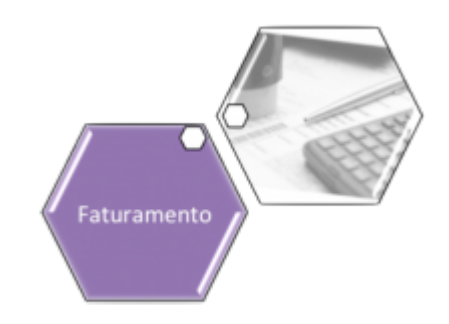

## **Inserir Débito Tipo Vigência**

O objetivo desta funcionalidade é inserir um débito do tipo vigência a ser usado no sistema GSAN. Ela pode ser acessada via **Menu do Sistema**, através do caminho: **[GSAN](https://www.gsan.com.br/doku.php?id=ajuda:pagina_inicial) > [Faturamento](https://www.gsan.com.br/doku.php?id=ajuda:faturamento) > [Débito](https://www.gsan.com.br/doku.php?id=ajuda:debito) > Inserir Débito Tipo Vigência**.

Feito isso, o sistema acessa a tela abaixo:

### **Observação**

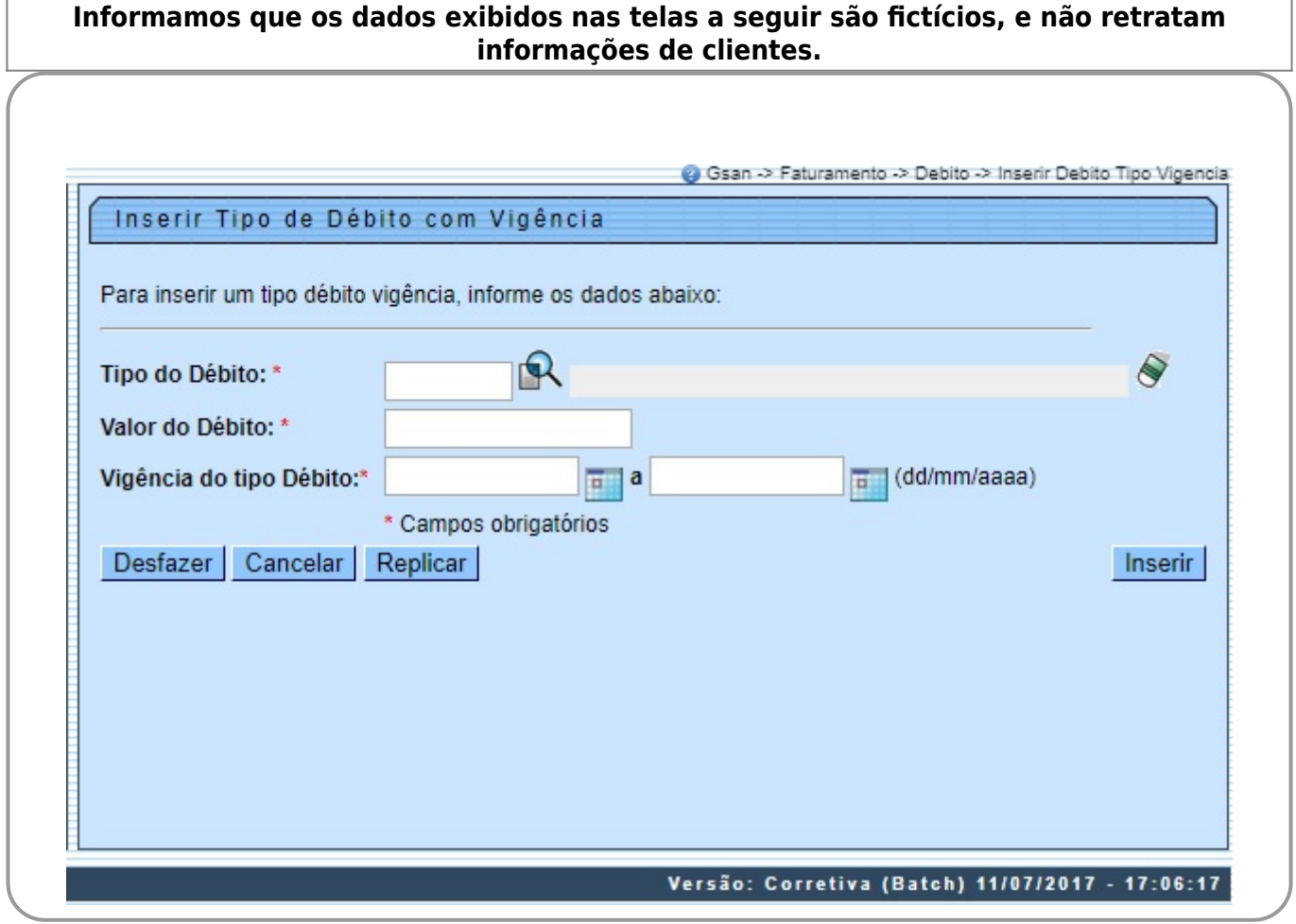

Na tela acima, informe os campos conforme instruções para preenchimento **[AQUI](#page-3-0)** e clique no botão Inserir . Feito isso, o sistema efetua algumas validações:

• Verificar tipo de Débito:

 $\bullet$ Caso o tipo de débito selecionado/informado não tenha tipo de débito, será exibida a mensagem **Tipo de débito deverá ser informado para composição da vigência**.

• Verificar preenchimento dos campos:

 $\bullet$ Caso o usuário não informe ou selecione o conteúdo de algum campo necessário à inclusão do valor da nova vigência, será exibida a mensagem **Informe «nome do campo que não foi preenchido ou selecionado»**.

• Verificar sucesso da operação:

Caso o código de retorno da operação efetuada no banco de dados seja diferente de zero, será exibida a mensagem conforme o código de retorno; caso contrário, exibe a mensagem **Vigência para o tipo de débito « xxxxxxxxx » inserido com sucesso**.

• Validar data da vigência inicial:

 $\bullet$ Caso a data seja nula ou inválida, o sistema emite uma mensagem **Informe uma data de vigência inicial válida**.

• Valida data da vigência final

 $\bullet$ Caso a data seja nula ou inválida, o sistema emite uma mensagem **Informe uma data de vigência final válida**.

 $\bullet$ Caso a data seja menor que a data de vigência inicial, emitir uma mensagem **Informe uma data de vigência final superior a inicial**.

• Validar índice informado:

 $\bullet$ Caso o valor informado não seja um número maior ou igual a zero, emitir uma mensagem **Informe para o índice 0 (Zero) ou um número válido**.

•

Validar valor informado:

 $\bullet$ 

 $\bullet$ 

Caso o valor informado seja nulo ou inválido, emitir uma mensagem **Informe um valor válido para a vigência**.

### **Replicar os débitos existentes para uma nova vigência e valor**

O usuário pode selecionar a opção de replicar valor e datas para os tipos de débitos existentes,

clicando no botão Replicar

Feito isso, será apresentado um formulário contendo todos os tipos de débitos cadastrados com suas últimas vigências; para cada tipo de débito, serão selecionadas através da maior data final existente para a vigência:

• Checkbox marcado sinalizando que o valor do débito será replicado. Caso seja desmarcado pelo usuário, este valor não será replicado;

• Descrição do **Tipo de débito**;

• Data da **Vigência inicial**;

• Data da **Vigência final**;

• Valor do débito.

Apresentadas as informações acima, serão requeridas, em uma parte isolada do formulário, com um título **Argumentos para réplica dos valores dos débitos**:

• Data inicial para a nova vigência, validando a data da vigência inicial;

• Data final para a nova vigência, validando e devendo ser superior à data inicial;

• Índice para aplicar correção dos débitos, o qual poderá ser informado um valor significativo ou 0 (zero), composto por 3 casas inteiras e 4 casas decimais. Em seguida, o sistema faz a validação do índice informado.

O Usuário confirma a inclusão dos valores das vigências para todos os tipos de débitos selecionados, considerando:

• Para cada tipo de débito com sua última vigência (maior data final selecionada), será criada a nova vigência com relação às datas de vigência inicial e final informadas;

• Caso o índice (%) informado seja maior que 0 (zero), o valor do débito será atualizado a partir da base de cálculo: Novo Valor = valor atual + ((índice informado/valor atual) \* 100) + valor atual. Será realizado o incremento do índice sobre o valor atual e somado a este, resultando no valor que será gravado para o débito na nova vigência. Caso o valor informado no índice seja igual a 0 (zero), o usuário será advertido com uma mensagem **Os valores dos débitos não serão corrigidos e serão mantidos, para a nova vigência, os valores da vigência anterior**. Neste caso, não haverá base de cálculo e o valor do débito na nova vigência será mantido o da última vigência selecionado e apresentado na consulta.

• Ao confirmar os valores, o sistema grava todos os valores para todos os tipos de débitos que estejam selecionados. Exceto as datas de vigência e valor, todos os outros campos serão gravados com as informações existentes e selecionadas. O sistema efetua a inclusão e verifica o sucesso da transação.

# **Tela de Sucesso**

#### Sucesso

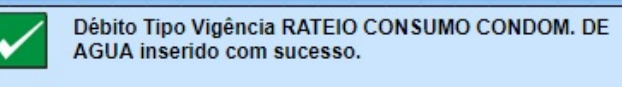

**Menu Principal** 

Inserir outro Débito Tipo Vigência

## <span id="page-3-0"></span>**Preenchimento dos Campos**

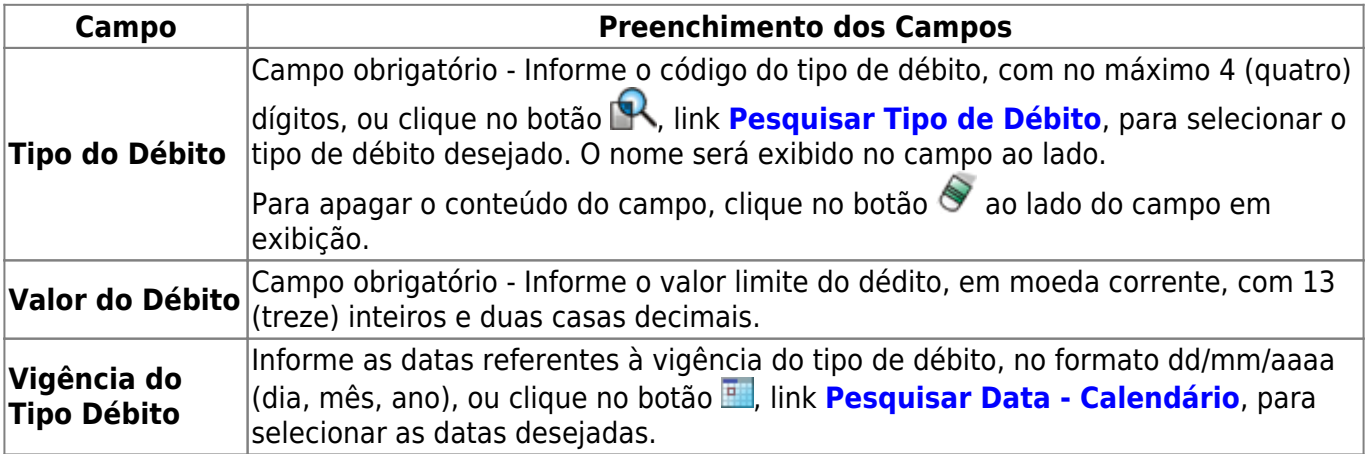

### **Funcionalidade dos Botões**

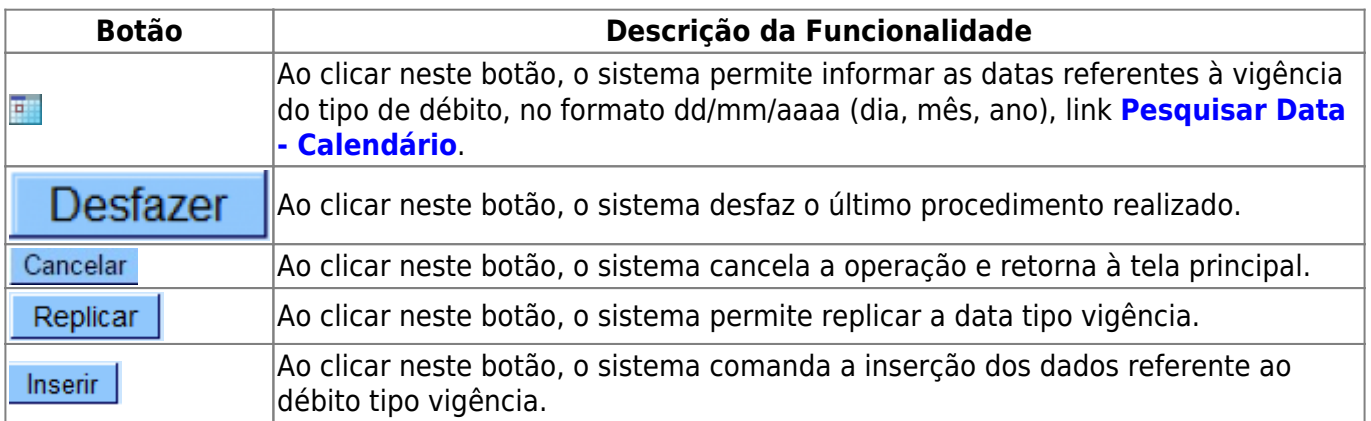

## **Referências**

### **[Inserir tipo de débito com vigência](https://www.gsan.com.br/doku.php?id=postgres:faturamento:uc0985)**

### **Termos Principais**

#### **[Faturamento](https://www.gsan.com.br/doku.php?id=ajuda:faturamento)**

 $\pmb{\times}$ 

### Clique [aqui](https://www.gsan.com.br/doku.php?id=ajuda) para retornar ao Menu Principal do GSAN

### From:

<https://www.gsan.com.br/>- **Base de Conhecimento de Gestão Comercial de Saneamento**

Permanent link: **[https://www.gsan.com.br/doku.php?id=ajuda:inserir\\_debito\\_tipo\\_vigencia](https://www.gsan.com.br/doku.php?id=ajuda:inserir_debito_tipo_vigencia)**

Last update: **31/08/2017 02:11**